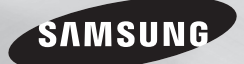

BD-J4500

# Přehrávač disků Blu-ray™ uživatelská příručka

### představte si své možnosti

Děkujeme, že jste se rozhodli pro výrobek společnosti Samsung. Chcete-li zcela využívat všech služeb, zaregistrujte prosím svůj výrobek na stránkách www.samsung.com/register

ČESKY

## Bezpečnostní informace

#### **Varování**

### **UPOZORNĚNÍ**

#### MOŽNOST ÚRAZU ELEKTRICKÝM PROUDEM! NEOTVÍREJTE

UPOZORNĚNÍ : ABYSTE SNÍŽILI RIZIKO ÚRAZU ELEKTRICKÝM PROUDEM, NEODSTRAŇUJTE KRYT (ZADNÍ KRYT). UVNITŘ PŘÍSTROJE NEJSOU ŽÁDNÉ SOUČÁSTKY, KTERÉ BY UŽIVATEL MOHL OPRAVIT. PŘENECHEJTE SERVIS KVALIFIKOVANÉMU PERSONÁLU.

- Štěrbiny a otvory na zadní nebo spodní straně skříně slouží k nezbytnému větrání. Za účelem zajištění spolehlivého provozu tohoto přístroje a jeho ochrany před přehřátím nesmí být tyto štěrbiny a otvory nikdy blokovány ani zakryty.
- Neumísťujte tento přístroj do stísněných prostor, jako jsou knihovničky nebe vestavěné skříně, není-li zajištěno dostatečné větrání.
- Neumísťujte tento přístroj do blízkosti topných těles nebo na místa, kde by byl vystaven přímému slunečnímu světlu.
- Neumisťujte na tento přístroj nádoby s kapalinou, jako například vázy. Při vniknutí vody do přístroje hrozí úraz elektrickým proudem.
- Nevystavujte tento přístroj dešti a neumisťujte jej do blízkosti vody (do blízkosti vany, umyvadla, kuchyňského dřezu, bazénu atd.). Pokud dojde k namočení tohoto přístroje, ihned jej odpojte od napájení a kontaktujte autorizovaného prodejce.
- Tento přístroj používá baterie. V místě, kde žijete, mohou platit předpisy na ochranu životního prostředí, které upravují postupy likvidace baterií. Informace o likvidaci nebo recyklaci vám sdělí místní úřady.

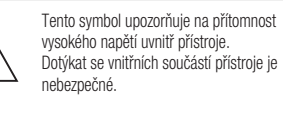

Tento symbol upozorňuje na informace o ovládání a údržbě přístroje obsažené v dokumentaci dodané s tímto přístrojem.

- Nepřetěžujte zásuvky ve zdi, prodlužovací kabely ani adaptéry. Hrozí požár nebo úraz elektrickým proudem.
- Napájecí kabel veďte tak, aby nehrozilo, že na něj někdo stoupne nebo jej sevřou předměty položené na něm nebo opírající se o něj. Věnujte obzvláštní pozornost kabelům na straně zástrčky, u síťových zásuvek a v místě, kde opouštějí přístroj.
- Za účelem ochrany tohoto přístroje při elektrické bouři nebo v situaci, kdy není delší dobu používán a je bez dohledu, odpojte přístroj od napájení a odpojte i kabel antény nebo kabelové televize. Tím předejte poškození přístroje v důsledku blesku a napěťových špiček.
- Před připojením kabelu pro napájení střídavým proudem ke konektoru adaptéru stejnosměrného proudu se ujistěte, že napětí uvedené na adaptéru odpovídá napětí v místní elektrické síti.
- Nikdy nevkládejte kovové předměty do otvorů v přístroji. Hrozí úraz elektrickým proudem.
- V zájmu zabránění úrazu elektrickým proudem se nedotýkejte vnitřních součástí přístroje. Přístroj smí otevírat jen kvalifikovaný technik.
- Napájecí kabel zapojujte tak, aby v zásuvce pevně držel. Při odpojování napájecího kabelu od síťové zásuvky vždy táhněte za zástrčku napájecího kabelu. Nikdy netahejte za kabel. Nedotýkejte se napájecího kabelu mokrýma rukama.
- Pokud tento přístroj nepracuje správně, zejména pokud vydává neobvyklé zvuky nebo zápach, ihned jej odpojte od napájení a kontaktujte autorizovaného prodejce nebo servisní středisko.
- Údržba skříně.
	- Před připojováním dalších zařízení k přístroji se ujistěte, že jsou vypnuta.
- Pokud přístroj náhle přesunete ze studeného místa na teplé, může se na provozních součástkách a čočkách vytvořit kondenzace a způsobit abnormální přehrávání disku. Pokud k tomu dojde, odpojte přístroj ze zásuvky, počkejte dvě hodiny a potom jej znovu zapojte do zásuvky. Poté vložte disk a pokuste se jej přehrát znovu.
- Pokud se chystáte přístroj nepoužívat nebo opouštíte domácnost na delší dobu, vždy odpojte napájecí kabel od síťové zásuvky. To je obzvláště důležité, pokud mají v domácnosti zůstat bez dozoru děti, starší osoby nebo osoby se sníženou schopností pohybu nebo orientace.
- Nahromaděný prach může způsobit, že napájecí kabel začne jiskřit nebo se zahřívat, nebo se naruší jeho izolace, což může vést k úrazu elektrickým proudem, probíjení nebo požáru.
- Chcete-li instalovat tento přístroj do místa s velkou prašností, extrémními teplotami, vysokou vlhkostí, nebo výskytem chemikálií, nebo hodláte-li provozovat přístroj nepřetržitě například na letišti nebo nádraží, požádejte o informace autorizované servisní středisko. Neučiníte-li tak, hrozí vážné poškození přístroje.
- Používejte pouze správně uzemněnou zástrčku a síťovou zásuvku.
- Nesprávné uzemnění může způsobit úraz elektrickým proudem nebo poškození zařízení. (Pouze zařízení třídy I.)

•

 $\mathsf{L}$ Te  $k$ 1. po .<br>Sp vy  $\overline{U}$ •

✎

- Chcete-li přístroj úplně vypnout, je nutné jej odpojit od síťové zásuvky. Proto musí být napájecí zásuvka i zástrčka vždy snadno přístupná.
- Nedovolte dětem, aby se přístroj věšely.
- Příslušenství (baterie atd.) skladujte mimo dosah dětí.
- Neinstalujte přístroj na nestabilní místa jako například nepevné police, nakloněnou podlahu nebo místa vystavená vibracím.
- Chraňte přístroj před nárazy a pády. Dojde-li k poškození přístroje, odpojte napájecí kabel a kontaktujte servisní středisko.
- Při čištění přístroje odpojte napájecí kabel od síťové zástrčky a otřete přístroj měkkým suchým hadříkem. Nepoužívejte žádné chemikálie, jako je vosk, benzen, líh, ředidla, insekticidy, osvěžovače vzduchu, maziva nebo čisticí prostředky. Tyto chemikálie mohou poškodit vzhled přístroje nebo odstranit potisky na přístroji.
- Nevystavujte tento přístroj kapající nebo stříkající vodě. Nepokládejte na přístroj předměty obsahující kapaliny, například vázy.
- Nevhazujte baterie do ohně.
- Nepřipojujte více elektrických zařízení k jedné zásuvce. Přetížení elektrické zásuvky může vést k jejímu přehřátí a požáru.
- V případě výměny baterií dálkového ovládání za baterie nesprávného typu hrozí nebezpečí výbuchu. Nahrazujte pouze stejnou nebo ekvivalentní baterií.

• WAROVÁNÍ – V ZÁJMU ZABRÁNĚNÍ POŽÁRU SE NEPŘIBLIŽUJTE K PŘÍSTROJI S OTEVŘENÝM PLAMENEM.

#### LASEROVÝ PRODUKT TŘÍDY 1

Tento přehrávač kompaktních disků je klasifikován jako LASEROVÝ produkt TŘÍDY 1. Použití ovládacích prvků, nastavení nebo postupů jiných než v tomto dokumentu specifikovaných může mít za následek vystavení nebezpečnému záření.

#### UPOZORNĚNÍ :

z

i k a

,

y. é

ní čí • NEBEZPEČNÉ LASEROVÉ ZÁŘENÍ PO SEJMUTÍ KRYTU A VYŘAZENÍ OCHRAN; VYHNĚTE SE OZÁŘENÍ PAPRSKEM.

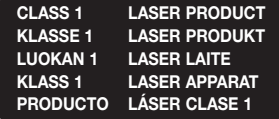

#### ✎ POZNÁMKY

 Pokud číslo regionu na disku Blu-ray nebo DVD neodpovídá číslu regionu na tomto přehrávači, přehrávač nemůže takový disk přehrát.

DŮLEŽITÁ POZNÁMKA

Napájecí kabel tohoto přístroje je dodáván se zalisovanou zástrčkou, která obsahuje pojistku. Hodnota této pojistky je vyznačena na straně zástrčky s kolíky.

Pokud vyžaduje výměnu, musí se použít pojistka schválená dle BS1362 stejných parametrů. Nikdy nepoužívejte zástrčku bez krytu pojistky, pokud je kryt odnímatelný. Pokud je vyžadován kryt pojistky, musí mít stejnou barvu jako strana zástrčky s kolíky. Náhradní kryty jsou k dispozici u vašeho prodejce.

Jestliže dodávaná zástrčka není vhodná pro zásuvky ve vašem domě nebo kabel není dost dlouhý, aby dosáhl do zásuvky, měli byste si obstarat vhodné bezpečnostně schválené prodlužovací vedení nebo se poradit se svým prodejcem.

Nicméně, pokud neexistuje alternativa k ustřižení zástrčky, vyjměte pojistku a následně zástrčku bezpečně zlikvidujte. Nepřipojujte zástrčku k síťovým konektorům, protože existuje riziko úrazu elektrickým proudem z odhaleného vodiče.

Pro odpojení přístroje od napájení je třeba vytáhnout zástrčku ze zásuvky. Proto by napájecí zástrčka měla být vždy dostupná. Na přístroj, který doprovází tato uživatelská příručka, je poskytnuta licence v rámci určitých práv k duševnímu vlastnictví určitých třetích stran.

### Obsah

#### BEZPEČNOSTNÍ INFORMACE

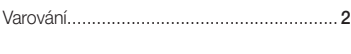

#### ÚVOD

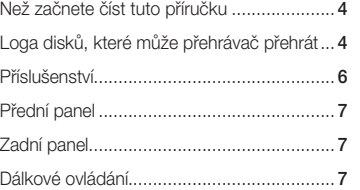

#### PŘIPOJENÍ

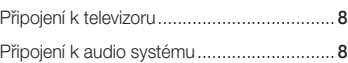

#### NASTAVENÍ

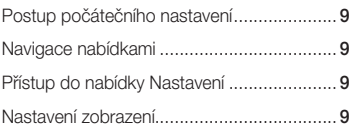

### Nastavení zvuku ........................................ 10 Systém ...................................................... 11 Jazyk ......................................................... 12 Zabez. ....................................................... 12 Podpora .................................................... 13

#### PŘEHRÁVÁNÍ MÉDIÍ

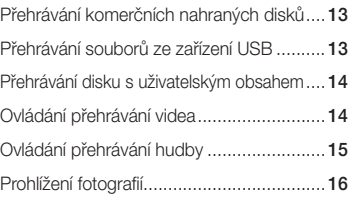

#### PŘÍLOHA

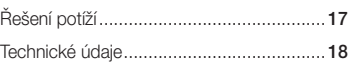

## Úvod

#### **Než začnete číst tuto příručku**

#### Typy disků a obsahu, které může váš přehrávač přehrát

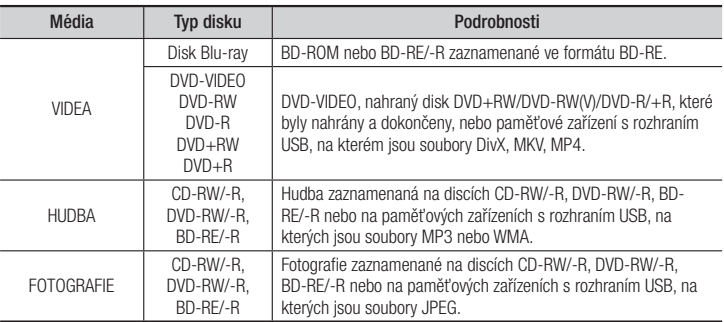

#### **EQZNÁMKY**

- Disky CD-RW/-R a DVD-R se v některých případech nemusejí přehrát kvůli typu disku nebo stavu záznamu.
- Pokud nebyl disk DVD-RW/-R správně nahrán nebo není ve formátu DVD video, také se nemusí přehrát.
- Váš přehrávač nepřehraje obsah, který byl zaznamenán na disk DVD-R s datovým tokem vyšším než 10 Mb/s.
- Váš přehrávač nepřehraje obsah, který byl zaznamenán na disk BD-R nebo zařízení USB s datovým tokem vyšším než 25 Mb/s.
- Přehrávání nemusí fungovat pro některé typy disků nebo při provádění určitých funkcí, jako je například změna úhlu a přizpůsobení poměru stran. Podrobné informace o discích najdete na jejich obalu. V případě potřeby je prostudujte.
- Při přehrávání titulu BD-J může načítání trvat déle než u normálního titulu nebo se mohou některé funkce provádět pomalu.

#### Typy disků, které nemůže váš přehrávač přehrát

(přehraje se jen vrstva CD)

- HD DVD
- DVD-ROM/PD/ MV atd.
- DVD-RAM • Super Audio CD • DVD-RW (režim VR) • CVD/CD-ROM/CDV/
- Disk 3,9 GB
	- DVD-R pro střih.
	- CD-G/CD-I/LD (z disků CD-G se přehraje jen zvuk, grafika ne)

#### Kód regionu

Přehrávače i disky jsou chráněny kódem podle regionu.

Aby bylo možné disk přehrát, musí tyto regionální kódy souhlasit. Pokud kódy nesouhlasí, disk nebude možné přehrát.

Číslo regionu pro tento přehrávač je uvedeno na zadním krytu přehrávače.

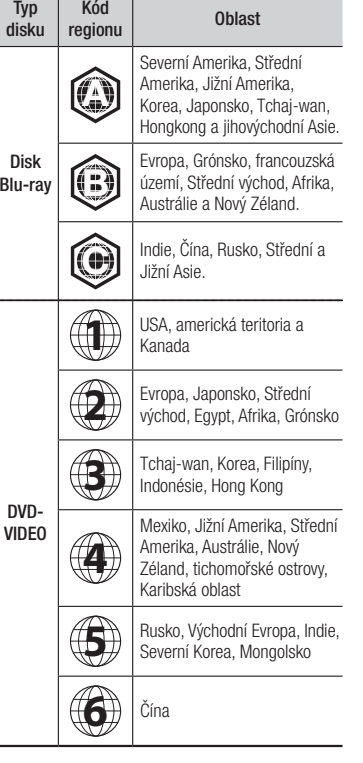

#### **Loga disků, které může přehrávač přehrát**

• • • • • • • •

• • •

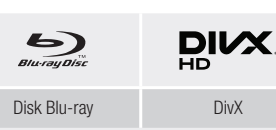

PAL systém vysílání ve Spojeném království, Francii, Německu, atd.

**PAL** 

#### Podporované formáty souborů

#### Informace o připojení USB

- Váš přehrávač podporuje paměťová média s rozhraním USB, přehrávače MP3, digitální fotoaparáty a čtečky paměťových karet s rozhraním USB.
- Přehrávač nepodporuje názvy složek a souborů delší než 128 znaků.
- Některá zařízení s rozhraním USB / externí pevné disky / digitální fotoaparáty nemusí být s tímto přehrávačem kompatibilní.
- Přehrávač podporuje souborové systémy FAT16, FAT32 a NTFS.
- Připojte zařízení přímo k portu USB v přehrávači. Připojení pomocí doplňkového kabelu USB může způsobit potíže s kompatibilitou.
- Pokud vložíte do multiformátové čtečky paměťových karet více než jednu kartu, nemusí čtečka správně fungovat.
- Přehrávač nepodporuje protokol PTP.

• Během načítání neodpojujte zařízení s rozhraním USB.

**č**

ia lní

ní

o

- Čím větší je rozlišení obrázku, tím déle trvá, než se zobrazí.
- Tento přehrávač nepřehrává soubory MP3 s ochranou DRM (Digital Rights Management) stažené z komerčních webových stránek.
- Přehrávač podporuje pouze video o snímkové frekvenci do 30 do sn./s (počet snímků za sekundu).
- Váš přehrávač podporuje pouze velkokapacitní paměťová zařízení USB (MSC), jako jsou disky flash a USB HDD. (Zařízení HUB není podporováno.)
- Některá zařízení USB HDD, čtečky více typů karet a disky flash nemusí být s tímto přehrávačem kompatibilní.
- Pokud vyžaduje zařízení USB nadměrně vysoký příkon, může být omezeno jističem okruhu.
- Pokud je přehrávání z USB HDD nestabilní, zajistěte dodatečné napájení zapojením HDD do zásuvky.
	- Pokud problém přetrvává, obraťte se na výrobce USB HDD
- Společnost Samsung nenese odpovědnost za žádné poškození datových souborů či ztrátu dat.
- Váš přehrávač nepodporuje soubory s kompresí NTSF, rozptýlené soubory nebo šifrované soubory.
- Zařízení USB můžete opravit nebo zformátovat ve stolním počítači PC. (Pouze operační systém MS-Windows)

#### **Podpora video souborů**

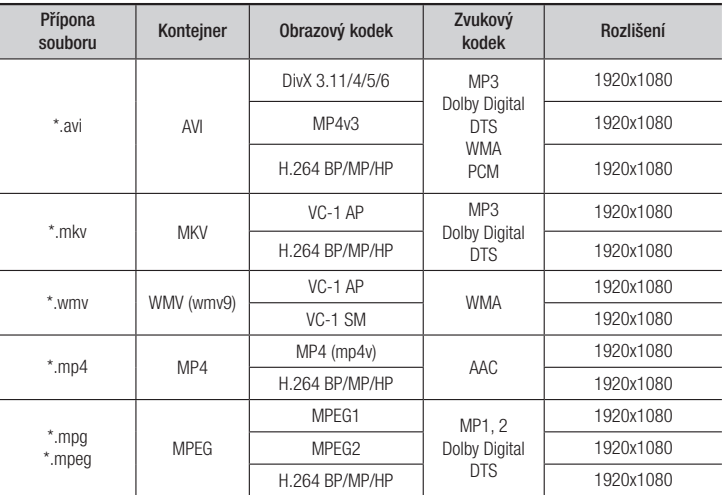

#### • Omezení

- I pokud je soubor kódován podporovaným kodekem uvedeným výše, nemusí se přehrávání souboru podařit, pokud je jeho obsah vadný nebo poškozený.
- Běžné přehrávání není zaručeno, pokud jsou informace o obsahu souboru chybné nebo je soubor samotný poškozený.
- Soubor s datovým tokem nebo snímkovou frekvencí vyššími než standardní může při přehrávání zadrhávat.
- Funkce vyhledávání (Přeskakování) není k dispozici, pokud je tabulka obsahu souboru poškozená.

#### • Video dekodér

- Podporuje H.264 do úrovně 4.1 a AVCHD
- Nepodporuje H.264 FMO/ASO/RS a VC1 SP/MP/AP L4
- MPEG4 SP, ASP:
- Do rozlišení 1280x720: max. 60 snímků/s Nad rozlišení 1280x720: max. 30 snímků/s
- Nepodporuje GMC 2 či vyšší

#### • Dekodér zvuku

- Podporuje WMA 7, 8, 9 a STD
- Nepodporuje vzorkovací frekvenci WMA 22050Hz mono.
- AAC: Maximální vzorkovací frekvence: 96 kHz (8; 11; 12; 16; 22; 24; 32; 44,1; 48; 64; 88,2; 96) Max.př.rych 320 kb/s

#### Podporované formáty souborů titulků DivX

\*.ttxt, \*.smi, \*.srt, \*.sub, \*.txt

#### ✎ POZNÁMKY

 Některé disky ve formátu DivX, MKV a MP4 nemusí být možné přehrát, v závislosti na rozlišení a snímkové frekvenci videa.

#### **Podpora hudebních souborů**

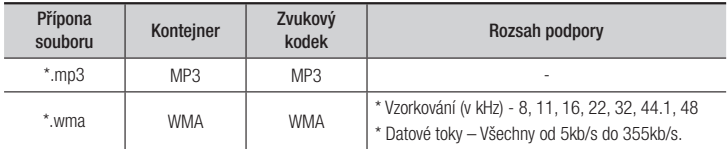

#### **Podpora obrazových souborů**

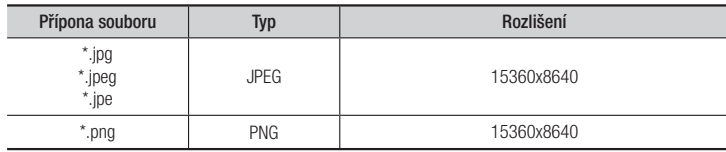

#### AVCHD (Pokročilý video kodek s vysokým rozlišením)

- Tento přehrávač dokáže přehrávat disky ve formátu AVCHD. Tyto disky jsou běžně používány ve videokamerách.
- Formát AVCHD je určen pro digitální kamery s vysokým rozlišením.
- Formát MPEG-4 AVC/H.264 má efektivnější kompresi obrazu než starší formáty.
- Některé disky AVCHD používají formát "x.v.Color". Tento přehrávač dokáže přehrávat disky AVCHD, které používají formát "x.v.Color".
- "x.v.Color" je ochranná známka společnosti Sony Corporation.
- "AVCHD" a logo AVCHD jsou ochrannými známkami společností Matsushita Electronic Industrial Co., Ltd. a Sony Corporation.

#### ✎ POZNÁMKY

- V závislosti na podmínkách nahrávání nemusí být možné přehrát některé disky ve formátu AVCHD. Disky ve formátu AVCHD je třeba finalizovat.
- Formát "x.v.Color" poskytuje širší barevnou škálu než běžné disky z DVD videokamer.
- Obrázky a ilustrace v této uživatelské příručce jsou pouze informativní a mohou se lišit od vlastního vzhledu přístroje.
- Může být účtován režijní poplatek, pokud
	- a. požádáte o výjezd technika a není zjištěna vada přístroje (např. příčinou potíží bylo to, že jste si nepřečetli tuto příručku)
	- b. odevzdáte přístroj v servisním středisku a není zjištěna vada přístroje (např. příčinou potíží bylo to, že jste si nepřečetli tuto příručku)
- Výše režijního poplatku vám bude sdělena před zahájením práce v servisu nebo před návštěvou technika u vás.

#### **Příslušenství**

Zkontrolujte, zda jste obdrželi následující příslušenství.

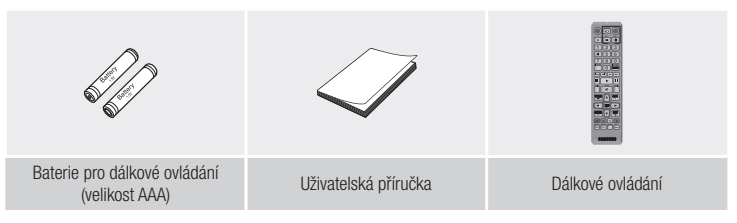

✎

### Přední panel KONEKTOR USB TLAČÍTKO NAPÁJENÍ TLAČÍTKO PŘEHRÁVÁNÍ/POZASTAVENÍ  $\Box$ TLAČÍTKO OTEVŘENÍ/UZAVŘENÍ  $\bigcirc$ 500  $000$ PŘIHRÁDKA DISKU SENZOR DÁLKOVÉHO OVLÁDÁNÍ

#### ✎ POZNÁMKY

 Pokud přehrávač zobrazuje nabídku disku Blu-ray, nemůžete spustit film stisknutím tlačítka přehrávání na přehrávači nebo dálkovém ovládání.

Film se přehraje poté, co v nabídce disku vyberete položku Přehrát film nebo Spustit a potvrdíte stiskem tlačítka **E.** 

 Chcete-li provést aktualizaci softwaru přehrávače přes hostitelskou zásuvku USB, musíte použít paměťovou kartu s rozhraním USB.

#### **Zadní panel**

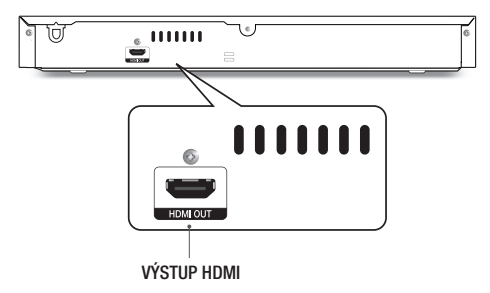

#### **Dálkové ovládání**

#### Prohlídka dálkového ovládání

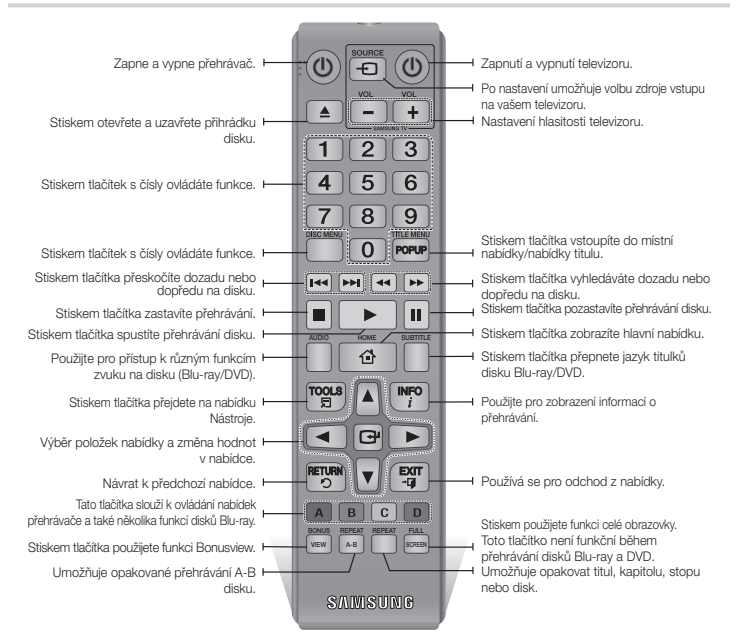

#### Instalace baterií

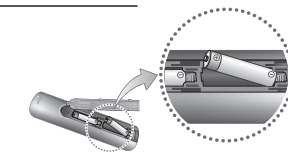

#### ✎ POZNÁMKY

- Pokud dálkové ovládání nefunguje správně:
	- Zkontrolujte polaritu (+/–) baterií.
	- Zkontrolujte, jestli nejsou baterie vybité.

#### • Zkontrolujte, jestli není senzor dálkového ovládání blokován překážkami.

• Zkontrolujte, jestli poblíž není zářivkové osvětlení.

#### **!** UPOZORNĚNÍ

- Baterie likvidujte v souladu s předpisy o ochraně životního prostředí. Neodhazujte je do domovního odpadu.
- Nevyhazujte baterie do ohně.
- Baterie nezkratujte, nerozebírejte ani nepřehřívejte.
- V případě nesprávné výměny baterie hrozí riziko výbuchu. Baterii vyměňujte pouze za baterii stejného typu.

### Připojení

#### **Připojení k televizoru**

Propojte kabelem HDMI (není součástí dodávky) konektor HDMI OUT na zadní části přehrávače s konektorem HDMI IN vašeho televizoru.

- Nezapojujte přívodní kabel do zásuvky, dokud neprovedete všechna ostatní zapojení.
- Pokud měníte zapojení, nejprve vypněte všechny přístroje.

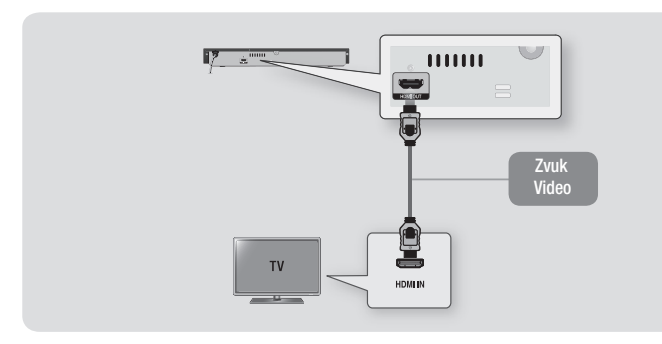

#### ✎ POZNÁMKY

- V závislosti na vašem televizoru nemusí některá rozlišení výstupu HDMI fungovat. Další informace najdete v uživatelské příručce vašeho televizoru.
- Pokud připojíte přehrávač k televizoru pomocí kabelu HDMI nebo k novému televizoru a poté jej poprvé zapnete, přehrávač automaticky nastaví výstupní rozlišení HDMI na nejvyšší hodnotu podporovanou televizorem.
- Při použití dlouhého kabelu HDMI se může v obrazu objevit šum. V tom případě v nabídce vypněte funkci HDMI Deep Colour.
- Chcete-li zobrazit obraz ve výstupním režimu HDMI 720p, 1080i nebo 1080p, musíte použít vysokorychlostní kabel HDMI.
- HDMI vysílá do televizoru pouze čistý digitální signál. Pokud váš televizor nepodporuje HDCP (Ochrana širokopásmového digitálního obsahu), objeví se na obrazovce náhodný šum.

#### **Připojení k audio systému**

Přehrávač Blu-ray lze připojit k audio systému níže vyobrazeným způsobem.

- Nezapojujte přívodní kabel do zásuvky, dokud neprovedete všechna ostatní zapojení.
- Pokud měníte zapojení, nejprve vypněte všechny přístroje.

#### Připojení k AV přijímači s podporou HDMI

- Propojte kabelem HDMI (není součástí dodávky) konektor HDMI OUT na zadní části přehrávače s konektorem HDMI IN vašeho receiveru.
- Nejlepší kvalita (Doporučeno)

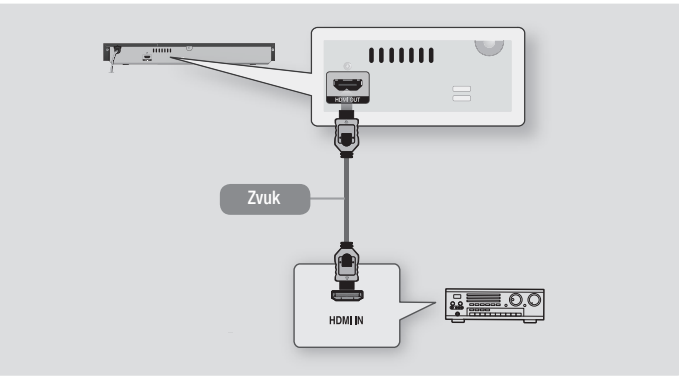

 $\overline{C}$ 

### Nastavení

če

#### **Postup počátečního nastavení**

- Hlavní obrazovka se nezobrazí, dokud neprovedete počáteční nastavení.
- Po aktualizaci softwaru v přehrávači se může změnit OSD (nabídka na obrazovce).
- Způsob přístupu se může lišit v závislosti na vybrané nabídce.
- Po dokončení úvodního nastavení můžete začít používat tlačítka na panelu a dálkové ovládání.

Poté, co připojíte přehrávač k televizoru, zapněte přehrávač a televizor. Po prvním zapnutí přehrávače se na obrazovce televizoru zobrazí obrazovka Počáteční nastavení přehrávače. Postup počátečního nastavení slouží k nastavení jazyků nabídek na obrazovce a poměru stran obrazu (velikosti obrazovky).

#### **S** POZNÁMKY

- Chcete-li znovu zobrazit obrazovku počátečního nastavení a provést změny, stiskněte tlačítko >II na předním panelu přístroje na alespoň 5 sekund bez vloženého disku. Tímto se obnoví výchozí nastavení přehrávače.
- Po dokončení počátečního nastavení můžete použít funkci HDMI-CEC.
- Pokud chcete použít funkci Anynat+(HDMI-CEC) pro podporu postupu počátečního nastavení, postupujte podle níže uvedených pokynů.
- 1) Připojte přehrávač k televizoru Samsung s podporou Anynet+(HDMICEC) pomocí kabelu HDMI.
- 2) Zapněte funkci Anynet+ (HDMI-CEC) v televizoru i přehrávači.
- 3) Na televizoru spusťte postup počátečního nastavení.
- Když přehrávač zůstane v režimu zastavení déle než 5 minut bez jakékoliv akce uživatele, na obrazovce televizoru se objeví spořič obrazovky. Pokud přehrávač zůstane v režimu spořiče obrazovky po více než 25 minut, napájení se automaticky vypne.

#### 습  $\bf o$ **TOOLS INFO**  $\overline{G}$  $\blacktriangleright$  $\bm{0}$ **RETURN V EXIT**

**Navigace nabídkami**

- 1 Tlačítko HOME : Stiskem tlačítka zobrazíte domovskou obrazovku.
- **2** Tlačítko RETURN : Návrat k předchozí nabídce.
- $\mathbf{a}$ Tlačítka **E**(Zadat) / SMĚR : Přesun kurzoru nebo výběr požadované položky. Aktivace aktuálně vybrané položky.

Potvrzení nastavení.

**4** Tlačítko **EXIT** : Používá se pro odchod z nabídky.

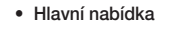

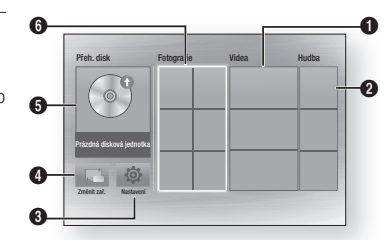

 Vybírá možnost Videa. Vybírá možnost Hudba. Vybírá možnost Nastavení.  $\bullet$  Vybírá možnost Změnit zař... Vybírá možnost Přeh. disk. Vybírá možnost Fotografie.

#### ✎ POZNÁMKY

 Funkce Videa, Fotografie a Hudba vyžadují, aby byl v přehrávači vložen disk nebo připojeno zařízení USB.

#### **Přístup do nabídky Nastavení**

Pro přístup do nabídky Nastavení a podřízených nabídek postupujte takto:

- 1. Stiskněte tlačítko NAPÁJENÍ. Objeví se hlavní nabídka.
- 2. Pomocí tlačítek ▲▼◄► vyberte Nastavení a poté stiskěte tlačítko
- 3. Pomocí tlačítek ▲▼ vyberte požadovanou podřízenou nabídku a stiskněte tlačítko E.
- 4. Pomocí tlačítek ▲▼ vyberte požadovanou položku a stiskněte tlačítko  $\blacksquare$ .
- 5. Pro odchod z nabídky stiskněte tlačítko EXIT.

#### ✎ POZNÁMKY

 Způsob přístupu se může lišit v závislosti na vybrané nabídce. Po aktualizaci softwaru v přehrávači se může změnit OSD (nabídka na obrazovce).

#### **Nastavení zobrazení**

Můžete nastavit různé možnosti zobrazení, například Poměr stran obrazu, Rozlišení, atd.

#### Poměr stran obrazu

V závislosti na typu televizoru, který máte, můžete chtít přizpůsobit nastavení velikosti obrazovky.

#### ✎ POZNÁMKY

- Podle typu disku nemusejí být dostupné některé poměry stran.
- Pokud vyberete poměr stran odlišný od poměru stran obrazu vašeho televizoru, může být obraz zkreslený.

BD\_J4500\_CZ\_Web\_0904.indd 9 D\_J4500\_CZ\_Web\_0904.indd 2015-09-04 5:46:05 015-09-04

#### BD Wise (pouze pro televizory Samsung)

BD Wise je nejmodernější komunikační funkce od společnosti Samsung.

Pokud propojíte přehrávač Samsung a televizor Samsung s funkcí BD Wise prostřednictvím HDMI a funkce BD Wise je zapnuta v přehrávači i televizoru, přehrávač bude vysílat video s rozlišením a počtem snímků za sekundu disku Blu-ray/DVD.

#### ✎ POZNÁMKY

- Pokud je funkce BD Wise zapnuta, nastavení rozlišení se nastaví automaticky na BD Wise a v nabídce rozlišení se zobrazí položka BD Wise.
- Pokud je přehrávač připojen k zařízení, které nepodporuje funkci BD Wise, nelze tuto funkci použít.
- **Pro správnou funkci BD Wise je třeba** nastavit nabídku BD Wise na přístroji i na televizoru na Zapnuto.

#### Rozlišení

Slouží k nastavení výstupního rozlišení HDMI video signálu na Auto, 1080p, 1080i, 720p nebo 576p/480p. Číslo označuje počet řádků obrazu v jednom snímku. Písmena i a p označují prokládané a progresivní vykreslování. Čím vyšší je počet řádků, tím vyšší je kvalita.

#### Rozlišení podle výstupního režimu

• Přehrávání disku Blu-ray/obsahu z Internetu/digitálního obsahu

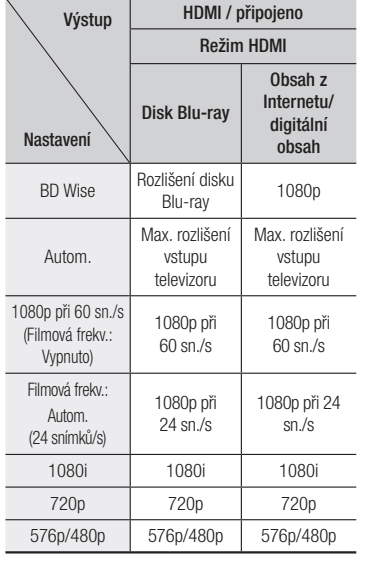

#### • Přehrávání DVD

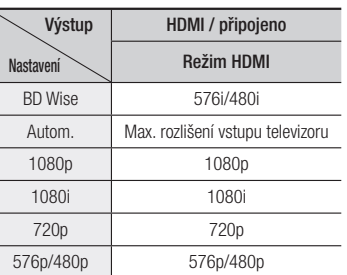

#### ✎ POZNÁMKY

- Pokud televizor připojený k přístroji nepodporuje funkci Filmová frekv. nebo vybrané rozlišení, zobrazí se zpráva "Pokud se po zvolení možnosti "Ano" nezobrazí obraz, počkejte 15 sekund, dokud se neobnoví předchozí rozlišení. ". Pokud zvolíte možnost Ano, obrazovka televizoru na 15 sekund zhasne a potom se automaticky obnoví předchozí rozlišení.
- Pokud obrazovka po změně rozlišení zůstane černá, vyjměte všechny disky a potom stiskněte a podržte tlačítko **>II** na přední straně přehrávače po dobu alespoň 5 sekund. Všechna nastavení se obnoví na výchozí tovární hodnoty. Postupujte podle kroků na předchozí stránce pro přístup do jednotlivých režimů a vyberte Nastavení zobrazení, které váš televizor bude podporovat.
- Pokud se obnoví výchozí tovární hodnoty, všechna uživatelská data uložená v paměti BD se vymažou.
- Disk Blu-ray musí mít funkci 24 snímků, aby přehrávač mohl používat režim Filmová frekv. (24 snímků/s).

#### Filmová frekv. (24 snímků/s)

Nastavení položky Filmová frekv. (24 snímků/s) na hodnotu Autom. umožní přístroji vylepšit kvalitu obrazu úpravou výstupu HDMI na 24 snímků za sekundu. Funkci Filmová frekv. (24 snímků/s) lze použít pouze s televizorem, který podporuje tuto snímkovou frekvenci.

Funkci Filmová frekv. můžete vybrat, pouze pokud je přehrávač v režimech výstupního rozlišení HDMI 1080p.

#### Barevný formát HDMI

Slouží k nastavení formátu barevného prostoru pro výstup HDMI tak, aby odpovídal schopnostem připojeného zařízení (televizor, monitor atd.).

v

Z s

Z s

D pr

 $^{\ast}$  F Di - - -

#### HDMI Deep Color

Dovoluje výstup videa ze zdířky HDMI OUT s funkcí Deep Color. Deep Color zpřesňuje reprodukci barev a zvyšuje barevnou hloubku.

#### Progresivní režim

Tento režim nastavte pro vyšší kvalitu přehrávání DVD.

#### **Nastavení zvuku**

#### Digitální výstup

Slouží k výběru formátu výstupu digitálního zvuku vhodného pro váš televizor nebo AV přijímač. Další informace najdete v tabulce výběru digitálního výstupu.

#### Výběr digitálního výstupu

al

u.

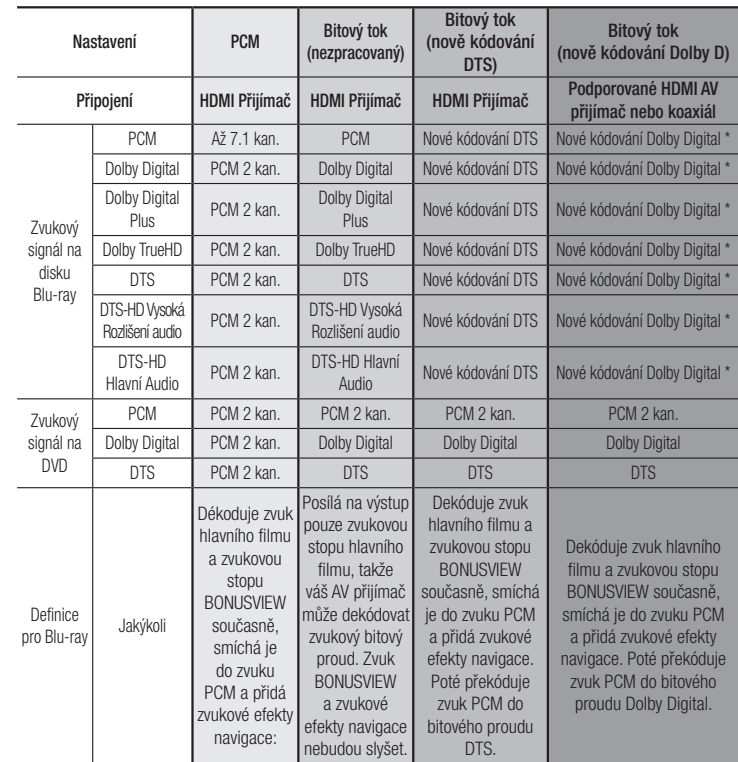

\* Pokud je zdrojový signál dvoukanálový, nastavení "nově kódování Dolby D" nebude aktivní.

Disky Blu-ray mohou mít tři zvukové stopy:

- Zvuk hlavního filmu: Zvuková stopa hlavního filmu.
- Zvuk BONUSVIEW: Další zvuková stopa, např. komentář režiséra nebo herce.
- Zvukové efekty navigace: Pokud vyberete menu navigace, mohou se rozeznít Zvukové efekty navigace. Zvukové efekty navigace závisí na konkrétním disku Blu-ray.

#### ✎ POZNÁMKY

- Ujistěte se, že jste vybrali správný digitální výstup, jinak neuslyšíte žádný zvuk nebo uslyšíte hlasitý šum.
- Pokud zařízení HDMI (AV přijímač, televizor) není kompatibilní s komprimovanými formáty (Dolby Digital, DTS), zvukový signál bude na výstupu jako PCM.
- Běžné disky DVD nemají zvuk BONUSVIEW a zvukové efekty navigace.
- Některé disky Blu-ray nemají zvuk BONUSVIEW a zvukové efekty navigace.
- Při přehrávání zvukových stop MPEG je na výstupu zvuk ve formátu PCM bez ohledu na nastavení digitálního výstupu (PCM nebo Bitový tok).
- Pokud váš televizor není kompatibilní s komprimovanými multikanálovými formáty (Dolby Digital, DTS), na výstupu může být zvuk smíchán do dvoukanálového PCM i v případě, že v nabídce nastavení vyberete možnost Bitový tok (Nové kódování nebo Nezpracovaný).
- Pokud váš televizor není kompatibilní se vzorkovacími frekvencemi PCM vyššími než 48 kHz, přehrávač poskytuje zvuk PCM převzorkovaný dolů na frekvenci 48 kHz.

#### Ovládání dynamického rozsahu

Umožňuje uplatnění ovládání dynamického rozsahu u zvuku Dolby Digital, Dolby Digital Plus a Dolby TrueHD.

- Autom. : Automatické ovládání dynamického rozsahu zvuku Dolby TrueHD podle informací ve zvukové stopě Dolby TrueHD. Zapne ovládání dynamického rozsahu i pro Dolby Digital a Dolby Digital Plus.
- Vypnuto : Ponechá nekomprimovaný dynamický rozsah, takže slyšíte původní zvuk.

• Zapnuto : Zapne ovládání dynamického rozsahu pro všechny tři formáty Dolby. Tišší zvuky budou hlasitější a hlasitost hlasitých zvuků bude snížena.

#### Režim downmix

Slouží k výběru režimu smíchání vícekanálového zvuku kompatibilního s vaším stereo systémem. Lze vybrat, zda má přehrávač převádět vícekanálový zvuk na normální stereo nebo na stereo kompatibilní s prostorovým zvukem.

#### **Systém**

#### Počáteční nastavení

Funkce počátečního nastavení slouží k nastavení jazyka a dalších položek. Další informace o funkci počátečního nastavení jsou uvedeny v kapitole Počáteční nastavení této uživatelské příručky (viz strana 9).

#### Rychlý start

Zařízení můžete rychle zapnout zkrácením doby zavádění systému.

#### ✎ POZNÁMKY

Pokud je tato funkce Zapnuto zvýší se spotřeba energie v pohotovostním režimu.

#### Anynet+ (HDMI-CEC)

Anynet+ je pohodlná funkce, která umožňuje propojený provoz s jinými přehrávači Samsung s funkcí Anynet+. Chcete-li tuto funkci použít, připojte tento přehrávač k televizoru Samsung s podporou Anynet+ pomocí kabelu HDMI. Pokud je zapnuta funkce Anynet+, můžete tento přehrávač ovládat pomocí dálkového ovládání televizoru Samsung a přehrávání disku jednoduše spustit stiskem tlačítka PŘEHRÁVÁNÍ (DEL) na dálkovém ovládání televizoru. Více informací najdete v uživatelské příručce televizoru.

#### ✎ POZNÁMKY

- Tato funkce není k dispozici, pokud kabel HDMI nepodporuje CEC.
- Pokud má váš televizor Samsung logo Anynet+, podporuje funkci Anynet+.
- V závislosti na vašem televizoru nemusí některá rozlišení výstupu HDMI fungovat. Další informace najdete v uživatelské příručce vašeho televizoru.
- Když je zapnutá funkce Anynet+ a vypnete přístroj, odpojíte a znovu zapojíte kabel napájení, přístroj se automaticky zapne a obnoví připojení Anynet+. Po 15 sekundách se opět automaticky vypne.
- Některé televizory Samsung, pokud jsou připojeny k tomuto přístroji používajícímu funkci Anynet+, po zapnutí zobrazí zprávu, že nebylo nalezeno spojení. Spojení Anynet+ je přesto správně navázáno a lze je používat.

#### Správa BD dat

Slouží ke správě staženého obsahu zobrazeného prostřednictvím disku Blu-ray a uloženého na paměťovém zařízení flash. Můžete zjistit informace o zařízení, včetně kapacity, vymazat data BD nebo vyměnit paměťové zařízení flash.

- **S** POZNÁMKY
	- V režimu externí paměti může být přehrávání disku přerušeno, pokud v průběhu přehrávání odpojíte USB jednotku.
	- Přehrávač podporuje souborové systémy FAT16, FAT32 a NTFS. Doporučujeme používat zařízení USB, která podporují protokol USB 2.0 a rychlost čtení a zápisu alespoň 4 MB/s.
	- Funkce Pokračovat v přehrávání nemusí po naformátování paměťového zařízení pracovat.
	- Celková paměť dostupná pro správu dat BD se může lišit v závislosti na podmínkách.

#### DivX® Video On Demand

Zobrazení kódu registrace DivX® VOD potřebného k zakoupení a přehrávání obsahu DivX® VOD.

#### **Jazyk**

Slouží k výběru jazyka Nabídky na obrazovce, Nabídka disku, Zvuku, Titulků atd.

#### **EQZNÁMKY**

 Vybraný jazyk se objeví pouze tehdy, pokud je na disku podporován.

#### **Zabez.**

Při prvním otevření této nabídky se zobrazí obrazovka PIN. Pomocí tlačítek s čísly zadejte výchozí kód PIN 0000. Kód PIN lze změnit pomocí funkce změny kódu PIN. Pokaždé, když budete vstupovat do nastavení zabezpečení, budete muset zadat čtyřmístný kód PIN. Pokud kód PIN nezměníte, zůstane zachováno výchozí nastavení kódu PIN.

#### Hodn. pro rodiče BD

Zabraňuje přehrávání disků Blu-ray s konkrétní věkovou klasifikací, pokud nebude zadán kód PIN.

#### Hodn. pro rodiče DVD

Tato funkce pracuje ve spojení s disky DVD, které jsou klasifikovány na základě věku nebo obsahu. Tato čísla pomáhají kontrolovat typy disků DVD, které vaše rodina může sledovat.

Zvolte požadovanou úroveň hodnocení. Například pokud vyberete až Úroveň 6, nepůjdou přehrát disky, které obsahují Úrovně 7 a 8.

Vyšší čísla označují obsah pro starší osoby.

#### Změna kódu PIN

Změna 4místného hesla chránícího přístup k funkcím zabezpečení.

#### Pokud jste heslo zapomněli

- 1. Vyndejte všechny disky.
	- 2. Stiskněte a přidržte tlačítko **II** na předním panelu alespoň na 5 sekund. Všechna nastavení se vrátí na tovární nastavení.

#### ✎ POZNÁMKY

 Pokud se obnoví nastavení z výroby, všechna uživatelská data uložená v paměti BD se vymažou.

6. 7. ✎

4. 5.

U  $\overline{N}$ ak vy  $\mathsf{sl}$ Př  $\overline{C}$ ta 1. 2. 3.

#### **Podpora**

#### Upgrade softwaru

Nabídka Upgrade softwaru umožňuje aktualizaci softwaru přehrávače s cílem vylepšení výkonu nebo získání doplňkových služeb.

#### Přes USB

 $\overline{O}$ y t.

ně

k

na

Chcete-li provést aktualizaci z USB, postupujte takto:

- 1. Navštivte stránky www.samsung.com/ bluraysupport.
- 2. Stáhněte si nejnovější archiv ZIP s aktualizací softwaru přes USB do svého počítače.
- 3. Rozbalte archiv ZIP v počítači. Měl by obsahovat jeden soubor s příponou RUF a stejným názvem jako archiv ZIP.
- 4. Zkopírujte soubor RUF na USB paměťovou jednotku.
- 5. Je-li v přehrávači vložen disk, vyjměte jej, a poté vložte paměťovou jednotku do portu USB na přehrávači.
- 6. V nabídce přehrávače přejděte na možnost Nastavení > Podpora > Upgrade softwaru.
- 7. Vyberte položku Přes USB.
- ✎ POZNÁMKY
	- Přihrádka disku musí být při provádění aktualizace pomocí konektoru USB prázdná.
	- Po dokončení aktualizace softwaru zkontrolujte podrobné údaje softwaru v nabídce Aktualizace softwaru.
- Během aktualizace softwaru přehrávač nevypínejte. Může to způsobit poruchu přehrávače.
- Aktualizace softwaru pomocí konektoru USB Host je možná pouze pomocí USB flash disku.

#### Kontaktovat Samsung

Poskytne kontaktní informace pro podporu přehrávače.

#### Obnov.

Obnovení výchozích hodnot všech nastavení.

## Přehrávání médií

#### **Přehrávání komerčních nahraných disků**

- 1. Stiskem tlačítka <a>
devřete přihrádku disku.
- 2. Disk opatrně umístěte do přihrádky tak, aby etiketa disku směřovala nahoru.
- 3. Stiskem tlačítka <sup>2</sup> zavřete přihrádku disku. Přehrávání začne automaticky.

#### **Přehrávání souborů ze zařízení USB**

Existují dva způsoby, jak prostřednictvím přehrávače přehrávat nebo zobrazit multimediální soubory ze zařízení USB.

#### Způsob 1

- 1. Zapněte přehrávač.
- 2. Připojte zařízení USB k portu USB na čelním panelu přehrávače. Objeví se okno Připojeno nové zařízení

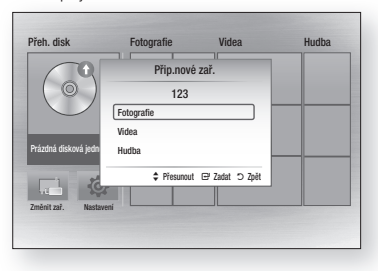

#### ✎ POZNÁMKY

- Pokud se okno nezobrazí, využijte způsob 2.
- 3. Pomocí tlačítek ▲▼ vyberte požadovaný režim Fotografie, Videa, nebo Hudba a poté stiskněte tlačítko **E.** Zobrazí se obrazovka Fotografie, videa a hudba s obsahem zařízení. V závislosti na uspořádání obsahu se zobrazí složky, jednotlivé soubory nebo obojí.

#### ✎ POZNÁMKY

- Přehrávač zobrazí složky pro všechny typy obsahů, ale zobrazí jen takové soubory, jejichž typ jste vybrali v kroku 3. Pokud například vyberete možnost Hudba, zobrazí se jen hudební soubory. Tento výběr lze změnit tak, že se vrátíte na obrazovku Fotografie, videa a hudba a provedete krok 3 níže popsaného způsobu 2.
- 4. Dle potřeby stiskem tlačítek ▲▼◀▶ vyberte složku a stiskněte tlačítko  $\blacksquare$ .
- 5. Vyberte soubor, který chcete zobrazit nebo přehrávat, a stiskněte tlačítko  $\blacksquare$ .
- 6. Pro opuštění složky stiskněte tlačítko RETURN. Pro návrat na hlavní obrazovku stiskněte tlačítko EXIT.
- 7. Pokyny k ovládání přehrávání videa a hudby a prohlížení obrázků na zařízení USB naleznete na stránkách 14~16.

#### Způsob 2

- 1. Zapněte přehrávač.
- 2. Připojte zařízení USB k portu USB na čelním panelu přehrávače. Vyberte položku Změnit zař. a poté pomocí tlačítek ▲▼ vyberte položku USB. Stiskem tlačítka **E.**

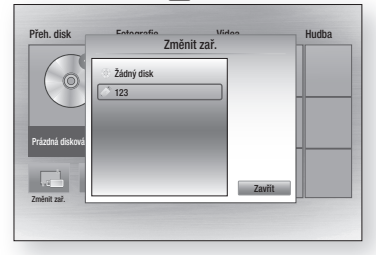

3. Pomocí tlačítek ▲▼◄► vyberte na hlavní obrazovce položky Fotografie, Videa nebo **Hudba**, a poté stiskněte tlačítko **E.** Zobrazí se obrazovka Fotografie, videa a hudba s obsahem zařízení. V závislosti na uspořádání obsahu se zobrazí složky, jednotlivé soubory nebo obojí.

#### ✎ POZNÁMKY

- Přehrávač zobrazí složky pro všechny typy obsahů, ale zobrazí jen takové soubory, jejichž typ jste vybrali v kroku 3. Pokud například vyberete možnost Hudba, zobrazí se jen hudební soubory. Tento výběr lze změnit návratem na obrazovku Fotografie, videa a hudba a opakováním kroku 3.
- 4. Dle potřeby stiskem tlačítek ▲▼ ◀▶ vyberte složku a stiskněte tlačítko
- 5. Stiskem tlačítek ▲▼◄► vyberte soubor, který chcete zobrazit nebo přehrávat, a stiskněte tlačítko **E.**
- 6. Pro opuštění složky stiskněte tlačítko RETURN. Pro návrat na hlavní obrazovku stiskněte tlačítko EXIT.
- 7. Pokyny k ovládání přehrávání videa a hudby a prohlížení obrázků na zařízení USB naleznete na stránkách 14~16.
- **SEX POZNÁMKY** 
	- Pokud během přehrávání z paměťového zařízení USB vložíte disk, režim přístroje se automaticky přepne na "Disk".

#### **Přehrávání disku s uživatelským obsahem**

Můžete přehrávat multimediální soubory, které jste nahráli na disky Blu-ray, DVD nebo CD.

- 1. Vložte uživatelem vytvořený disk do přihrádky disku potištěnou stranou nahoru, poté přihrádku disku zavřete.
- 2. Tlačítky ◄► vyberte typ obsahu, který chcete zobrazit nebo přehrávat Fotografie, Videa nebo Hudba, a stiskněte tlačítko **E.**
- ✎ POZNÁMKY
	- Přehrávač zobrazí složky pro všechny typy obsahů, ale zobrazí jen takové soubory, jejichž typ jste vybrali v kroku 2. Pokud například vyberete možnost Hudba, zobrazí se jen hudební soubory. Tento výběr lze změnit návratem na obrazovku Fotografie, videa a hudba a opakováním kroku 2.
- 3. Zobrazí se obrazovka se seznamem obsahu zařízení. V závislosti na uspořádání obsahu se zobrazí složky, jednotlivé soubory nebo obojí.
- 4. Dle potřeby stiskem tlačítek ▲▼◄► vyberte složku a stiskněte tlačítko  $\blacksquare$ .
- 5. Stiskem tlačítek ▲▼◄► vyberte soubor, který chcete zobrazit nebo přehrávat, a stiskněte tlačítko **E.**
- 6. Jedním nebo více stisky tlačítka RETURN opustíte aktuální obrazovku nebo složku, nebo se vrátíte na hlavní obrazovku. Stiskem tlačítka EXIT se vrátíte přímo na hlavní obrazovku.
- 7. Pokyny pro přehrávání videa, hudby a fotografií na disku jsou uvedeny na stránách 14 až 16.

#### **Ovládání přehrávání videa**

Můžete ovládat přehrávání videa na disku Blu-ray, DVD nebo CD či zařízení USB. U některých typů médií nemusí být některé funkce popsané v této příručce dostupné. Toto tlačítko není funkční během přehrávání disků Blu-ray a DVD.

#### Tlačítka na dálkovém ovládání používaná pro přehrávání videa

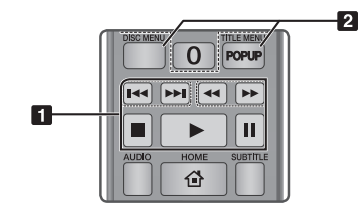

#### **Fl** Tlačítka související s přehráváním

Přehrávač v režimu vyhledávání, zpomaleného přehrávání a přehrávání po krocích nepřehrává zvuk.

T D T T T P

M Bl Tl po

 $\overline{\phantom{a}}$ 

 $\overline{\phantom{a}}$ 

 $\overline{\phantom{a}}$ 

• Pro návrat k přehrávání normální rychlostí stiskněte tlačítko **D.** 

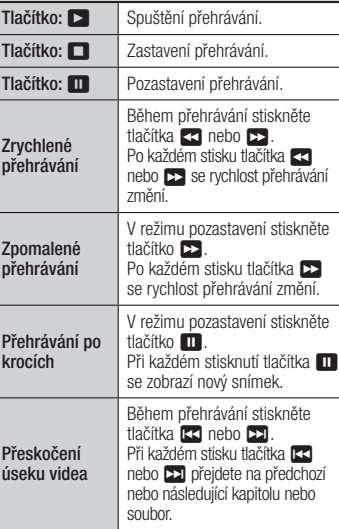

- ١C vá
- 
- 

1

**2** Používání nabídky disku, nabídky titulu, kontextové nabídky a seznamu titulů

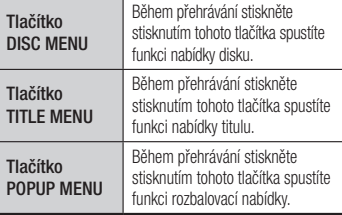

#### **Ovládání přehrávání hudby**

Můžete ovládat přehrávání hudby na disku Blu-ray, DVD nebo CD či zařízení USB.

#### Tlačítka na dálkovém ovládání používaná pro přehrávání hudby

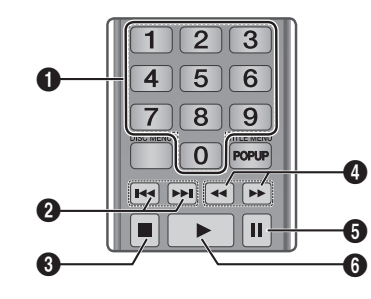

 $\Omega$ Tlačítka s ČÍSLY (pouze Audio CD (CD-DA)): Během přehrávání seznamu skladeb stiskněte tlačítko s číslem požadované stopy. Vybraná stopa se začne přehrávat.  $\bullet$ Přeskočit: Během přehrávání stiskněte tlačítko **144** nebo **>>1** pro přesun na předchozí nebo následující stránku seznamu skladeb. **3** Tlačítko **1:** Zastavení stopy.  $\bf{O}$ Rychlé přehrávání (pouze audio CD (CD-DA)) Během přehrávání stiskněte tlačítka <<<<<</>
8 nebo  $\mathbf{E}$ Po každém stisku tlačítka **3 n**ebo ► se rychlost přehrávání změní. **6** Pozastavení: Pozastavení stopy. **6** Tlačítko **F**: Přehrávání aktuálně vybrané stopy.

#### Opakované přehrávání zvukového disku CD (CD-DA)/MP3

1. Během přehrávání seznamu skladeb stiskněte tlačítko TOOLS.

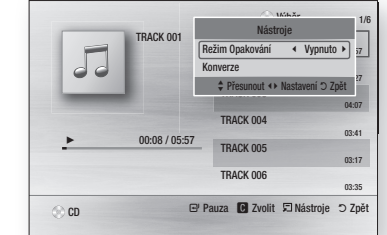

- 2. Stiskem tlačítek ◄► vyberte Záznam, Všechny, Náhodně nebo Vypnuto.
- 3. Stiskněte tlačítko

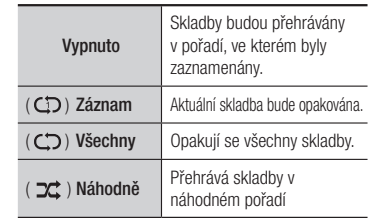

#### Výběr

1. Chcete-li se přesunout na možnost Seznam hudby stiskněte tlačítko **+** nebo RETURN.

Zobrazí se obrazovka seznamu hudby.

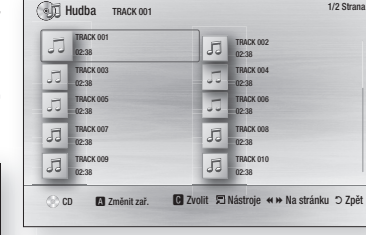

- 2. Stiskem tlačítek ▲▼◄► vyberte požadovanou stopu a potom stiskněte ŽLUTÉ (C) tlačítko. Nad stopou se objeví symbol zaškrtnutí. Tento postup opakujte pro přidání dalších stop.
- 3. Chcete-li odebrat stopu ze seznamu, přesuňte se na stopu a opět stiskněte ŽLUTÉ (C) tlačítko. Zaškrtnutí ze stopy je odebráno.
- 4. Po dokončení stiskněte tlačítko **E.** Stopy, které jste vybrali, se zobrazí v pravé části obrazovky. Přehrávač přehrává první stopu.
- 5. Chcete-li změnit playlist, stiskem tlačítka  $\Box$  nebo **RETURN** se vraťte na seznam Hudba. Opakujte kroky 2, 3 a 4.
- 6. Chcete-li zrušit výběr a vrátit se na hlavní obrazovku, stiskněte tlačítko EXIT nebo **RETURN.**

#### ✎ POZNÁMKY

- Pro disk Audio CD (CD-DA) můžete vytvořit seznam až 99 skladeb.
- Pokud odstraníte z výběru všechny stopy a stisknete tlačítko  $\blacksquare$ , přehrávač vypíše a přehraje všechny stopy na disku.

#### Konverze

Slouží ke kopírování zvukových souborů ze zvukového disku CD (CD-DA) na zařízení s rozhraním USB nebo na pevný disk

- 1. Otevřete přihrádku disku. Vložte do přihrádky zvukový disk (CD-DA) a zavřete přihrádku. Připojte zařízení USB ke konektoru USB na přední straně přehrávače.
- 2. V režimu zastavení, přejděte pomocí tlačítek ▲▼◄► na požadovanou stopu a stiskněte ŽLUTÉ (C) tlačítko. Nad stopou se objeví symbol zaškrtnutí. Tento postup opakujte pro přidání dalších stop.

- 3. Chcete-li odebrat stopu ze seznamu, přesuňte se na stopu a opět stiskněte ŽLUTÉ (C) tlačítko. Zaškrtnutí ze stopy je odebráno.
- 4. Po dokončení stiskněte tlačítko TOOLS a poté pomocí tlačítek ▲▼ vyberte položku Konverze a stiskněte tlačítko **E.** Zobrazí se okno Konverze.
- 5. Stiskem tlačítek ▲▼ vyberte zařízení pro uložení konvertovaných souborů a stiskněte tlačítko **E.**

#### ✎ POZNÁMKY

- Během konverze neodpojujte zařízení.
- 6. Chcete-li zrušit konverzi, stiskněte tlačítko E a vyberte položku Ano. Pro pokračování v konverzi vyberte položku Ne.
- 7. Po dokončení konverze se zobrazí zpráva "Konverze dokončena". Stiskněte tlačítko **E** pro návrat na obrazovku přehrávání.

#### ✎ POZNÁMKY

- Tato funkce nemusí být některými disky podporována.
- Na obrazovce Konverze můžete také vybrat možnosti Vybrat vše a Zrušit výbér všech.
- Pomocí funkce Vybrat vše wherte všechny stopy. Tím zrušíte případný výběr iednotlivých stop.
- Možnost Zrušit výbér všech slouží ke zrušení výběru všech stop.

#### Disk kopírovat na USB zařízeni

Slouží ke kopírování filmových, obrázkových a zvukových souborů z datového disku na zařízení s rozhraním USB nebo na pevný disk.

- 1. Otevřete přihrádku disku. Vložte do přihrádky disk a zavřete přihrádku. Připojte zařízení USB ke konektoru USB na přední straně přehrávače. Zobrazí se okno nového zařízení.
- 2. Stiskněte tlačítko ▲. Poté pomocí tlačítek ◄► vyberte položku Blu-ray, DVD nebo CD.
- 3. Pomocí tlačítek ▲▼ vyberte požadovaný režim Fotografie, Videa, nebo Hudba a poté stiskněte tlačítko E. Zobrazí se obrazovka Fotografie, videa a hudba s obsahem zařízení. V závislosti na uspořádání obsahu se zobrazí složky, jednotlivé soubory nebo obojí.

#### ✎ POZNÁMKY

- Přehrávač zobrazí složky pro všechny typy obsahů, ale zobrazí jen takové soubory, jejichž typ jste vybrali v kroku 3. Pokud například vyberete možnost Hudba, zobrazí se jen hudební soubory. Tento výběr lze změnit návratem na obrazovku Fotografie, videa a hudba a opakováním kroku 3.
- 4. Když je zobrazena obrazovka Přehrávání vyberte pomocí tlačítek ▲▼◄► položky Videa, Fotografie nebo Hudba a stiskněte ŽLUTÉ (C) tlačítko. Nalevo od vybrané položky se zobrazí značka zaškrtnutí.
- 5. Opakováním kroku 4 vyberte a zaškrtněte další požadované položky.
- 6. Chcete-li odstranit položku ze seznamu, opět stiskněte ŽLUTÉ (C) tlačítko. Zaškrtnutí z položky je odebráno.
- 7. Po dokončení stiskněte tlačítko TOOLS a poté pomocí tlačítek ▲▼ vyberte položku Kopírovat na USB zařízení a stiskněte tlačítko **E.** Zobrazí se okno Kopírovat na USB.
- 8. Stiskem tlačítek ▲▼ wberte zařízení pro uložení kopírovaných souborů a stiskněte tlačítko **E.**

#### ✎ POZNÁMKY

- Během kopírování neodpojujte zařízení.
- 9. Chcete-li zrušit kopírování, stiskněte tlačítko E a vyberte položku Ano. Pro pokračování v kopírování vyberte položku Ne.
- 10. Po dokončení kopírování se zobrazí zpráva "Kopírování bylo dokončeno". Stiskem tlačítka **E** se vraťte zpět na obrazovku Přehrávání.

#### ✎ POZNÁMKY

- Tato funkce nemusí být některými disky podporována.
- Na obrazovce Kopírování lze také vybrat položky Vybrat vše a Zrušit výbér všech.
	- Možnost Vybrat vše slouží k výběru všech položek. Tím zrušíte případný výběr jednotlivých položek.
	- Možnost Zrušit výbér všech slouží ke zrušení výběru všech položek.

#### **Prohlížení fotografií**

P

Př

N  $\mathbf$ 

 $\overline{a}$ 

N N z

R n v N  $\mathcal{O}$  $\overline{(}$ 

Můžete ovládat zobrazování fotografií na disku Blu-ray, DVD nebo CD či zařízení USB.

#### Použití nabídky Nástroje

Během přehrávání stiskněte tlačítko TOOLS.

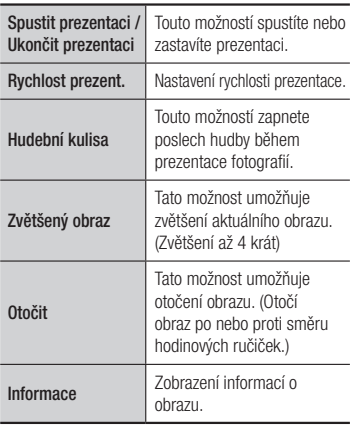

#### **S** POZNÁMKY

- Nabídka Nástroje se může lišit v závislosti na disku nebo paměťovém zařízení.
- Chcete-li zapnout funkci hudební kulisy, soubor fotografie musí být umístěn na stejném paměťovém médiu jako hudební soubor.

Kvalita zvuku však může být ovlivněna přenosovou rychlostí souboru MP3, velikostí fotografie a metodou vzorkování.

 V celoobrazovkovém režimu nelze zvětšit titulky a grafiku prezentace.

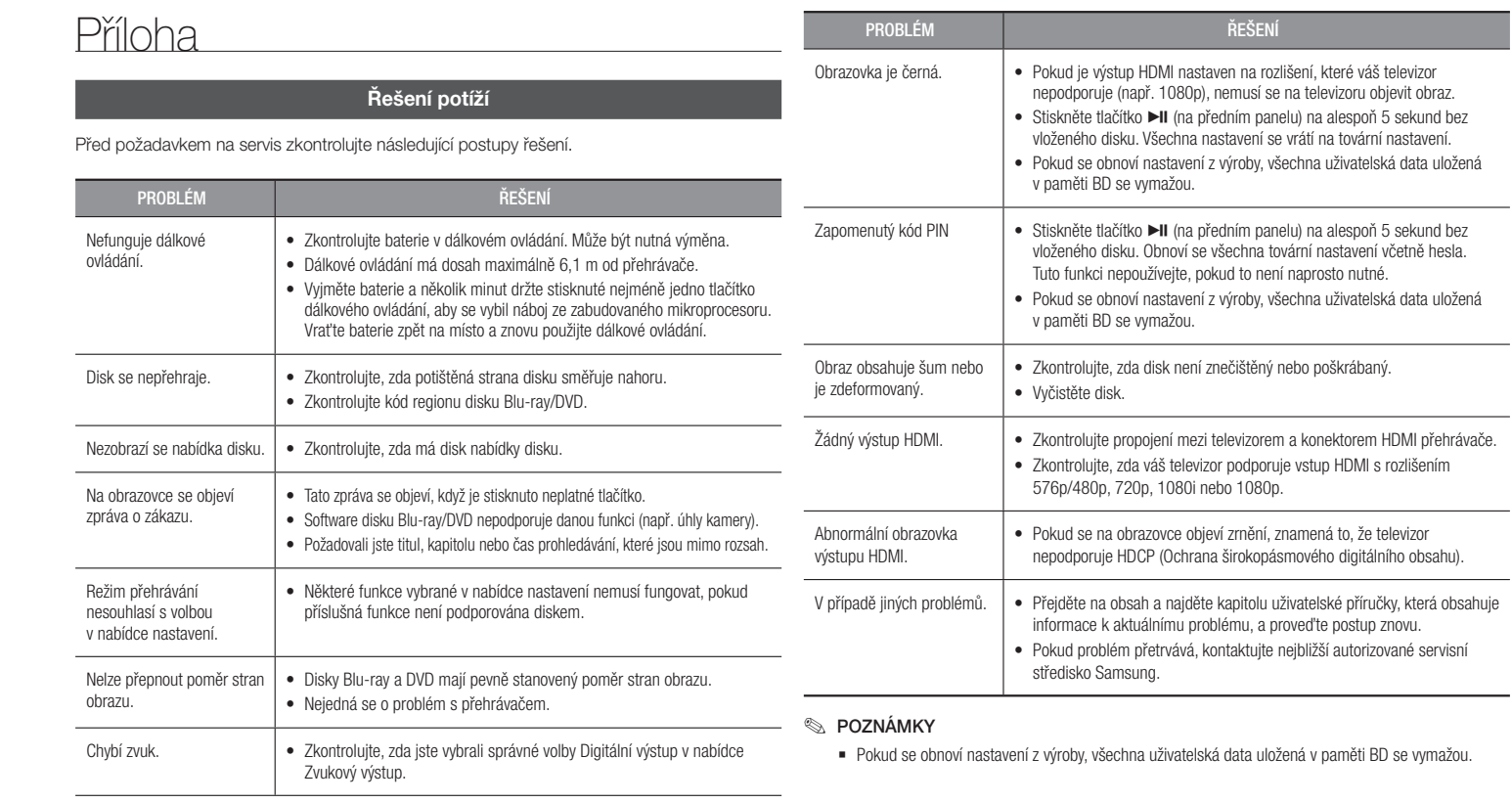

ku

. bo

۰

e.

-

۰

na

L,

stí

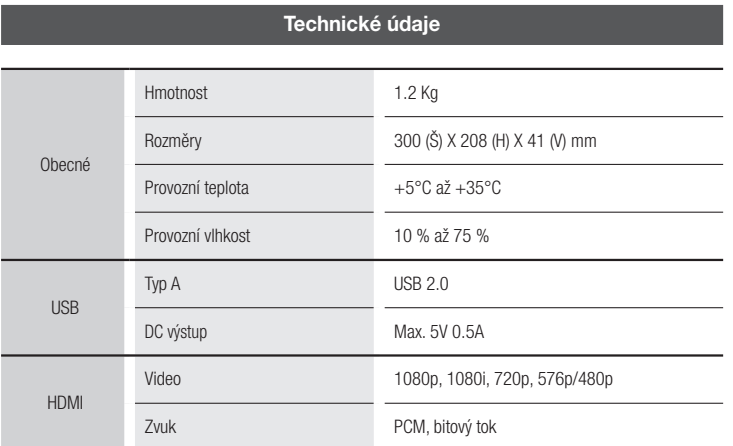

- Konstrukce a technické údaje se mohou změnit bez předchozího upozornění.

- Informace o napájecím zdroji a příkonu naleznete na štítku přímo na přehrávači.
- Hmotnost a rozměry jsou přibližné.

#### Informace o kompatibilitě a shodě s předpisy

NE VŠECHNY disky jsou kompatibilní.

- V rámci omezení uvedených níže a v celém textu příručky, včetně omezení typu a vlastností disku, lze přehrávat níže uvedené typy disků: předem nahrané komerční disky BD-ROM, DVD-VIDEO a Audio CD (CD-DA); BD-RE/-R, DVD-RW/-R; a CD-RW/-R.
- Jiné než výše uvedené disky nelze přehrát a nejsou určeny pro tento přehrávač. Některé z výše uvedených disků se nemusí přehrát z níže uvedených důvodů.
- Společnost Samsung nemůže zaručit, že tento přehrávač přehraje každý disk s označením BD-ROM, BD-RE/-R, DVD-VIDEO, DVD-RW/-R, DVD+RW/+R a CD-RW/-R, a přístroj nemusí reagovat na některé povely, ani nemusí všechny funkce být dostupné u všech disků. Tyto potíže s kompatibilitou disků a funkcí přehrávače mají následující příčiny:
- Blu-ray je nový, vyvíjející se formát a tento přehrávač nemusí podporovat všechny funkce disků Blu-ray, protože některé funkce mohou být volitelné, nebo byly do formátu Bluray přidány až po výrobě tohoto přehrávače a určité funkce mohou mít odloženou dostupnost.
- Přehrávač nepodporuje některé nové i stávající verze formátu disků.
- Nové i stávající formáty disků mohou být revidovány, měněny, aktualizovány, zlepšovány nebo nahrazovány.
- Některé disky jsou vyrobeny tak, že je lze přehrávat jen určitým nebo omezeným způsobem.
- Některé disky s logy BD-ROM, BD-RE/-R, DVD-VIDEO, DVD-RW/-R, DVD+RW/+R a CD-RW/-R mohou být přesto nestandardní.
- Některé disky nelze přehrát v důsledku jejich fyzického stavu nebo situace při záznamu.
- Problémy a chyby mohou nastávat při tvorbě obsahu disku Blu-ray/DVD nebo při výrobě disků.
- Tento přehrávač funguje rozdílně oproti standardnímu přehrávači DVD nebo jinému zařízení AV.
- Z důvodů uvedených v této příručce a také z důvodů zjištěných a oznámených Centrem péče o zákazníky SAMSUNG.
- Pokud narazíte na potíže s kompatibilitou nebo funkcí přehrávače, kontaktujte Centrum péče o zákazníky SAMSUNG.

Centrum péče o zákazníky SAMSUNG může také nabízet aktualizace přehrávače.

- Další informace o omezení přehrávání a kompatibilitě disků viz sekce Bezpečnostní opatření, Dříve než začnete číst příručku, Typy a vlastnosti disků a Před přehráváním.
- Pro výstup z přehrávače disků Blu-ray v režimu progresivního vykreslování : UPOZORŇUJEME SPOTŘEBITELE, ŽE NE VŠECHNY TELEVIZORY S VYSOKÝM ROZLIŠENÍM JSOU S TÍMTO PRODUKTEM KOMPATIBILNÍ A MŮŽE DOJÍT K VÝSKYTU ARTEFAKTŮ V OBRAZU. POKUD MÁTE POTÍŽE S OBRAZEM V REŽIMU PROGRESIVNÍHO VYKRESLOVÁNÍ, DOPORUČUJEME PŘEPNOUT VÝSTUP NA STANDARDNÍ ROZLIŠENÍ. POKUD MÁTE JAKÉKOLIV OTÁZKY KE KOMPATIBILITĚ TELEVIZORU S TÍMTO PRODUKTEM, KONTAKTUJTE, PROSÍM, NAŠE CENTRUM PÉČE O ZÁKAZNÍKY.

O •

•

•

•

#### Ochrana proti kopírování

í

m ů. e

D-

ě

če

ní,

HO

- Vzhledem ke schválení systému AACS (Pokročilý systém řízení přístupu k obsahu) u formátu Blu-ray, který se podobá CSS (Systém šifrování obsahu) u formátu DVD, platí jistá omezení přehrávání, výstupu analogového signálu apod. u obsahu s ochranou AACS. Fungování přístroje a omezení jeho funkcí se mohou lišit podle toho, kdy jste jej zakoupili, i podle toho, jaké změny v omezeních jsou přijaty poté, co přístroj opustil výrobní závod. Značky BD-ROM Mark a BD+ jsou také využívány k ochraně disků Blu-ray, což znamená jistá omezení přehrávání disků se značkou BD-ROM Mark nebo BD+. Další informace o AACS, BD-ROM Mark, BD+ a o přístroji poskytne Centrum péče o zákazníky SAMSUNG.
- Mnoho disků Blu-ray/DVD je zakódováno ochranou proti kopírování. Z tohoto důvodu byste měli přehrávač připojovat přímo k televizoru, ne k videorekordéru. Připojení k videorekordéru má za následek zkreslený obraz z disků Blu-ray/DVD chráněných proti kopírování.
- V rámci zákonů USA o autorských právech a zákonů dalších zemí je neoprávněné nahrávání, použití, přehrávání, šíření a upravování televizních pořadů, videokazet, disků Blu-ray, DVD a dalších materiálů postižitelné dle občanského nebo trestního práva.
- Upozornění k technologii Cinavia : Tento výrobek používá technologii Cinavia k omezení použití neoprávněných kopií některých komerčně produkovaných filmů a videí a jejich hudebních stop. Pokud je zjištěno použití neoprávněné kopie, zobrazí se zpráva a přehrávání nebo kopírování bude přerušeno. Více informací o technologii Cinavia je uvedeno v online zákaznickém informačním centru Cinavia na adrese http://www.cinavia.com. Chcete-li si vyžádat dodatečné informace o technologii Cinavia poštou, pošlete pohlednici se zpětnou adresou na adresu: Cinavia Consumer Information Centre, P.O. Box 86851, San Diego, CA, 92138, USA.

Tento výrobek obsahuje technologii licencovanou společností Verance Corporation a je chráněn U.S. patentem 7,369,677 a dalšími vydanými a platnými patenty USA a celosvětovými patenty stejně jako autorskými právy a ochranou obchodního tajemství pro určité aspekty takové technologie. Cinavia je ochranná známka společnosti Verance Corporation. Copyright 2004-2013 Verance Corporation. Všechna práva vyhrazena společnosti Verance. Zpětná analýza nebo převod do strojového kódu jsou zakázány.

#### **Licence**

• Vyrobeno na základě licence společnosti Dolby Laboratories. Dolby a symbol dvojitého D jsou ochranné známky společnosti Dolby Laboratories.

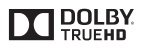

**a**dts

• Informace o patentech souvisejících s technologií DTS naleznete na webu http://patents.dts.com. Vyrobeno v licenci sdružení DTS Licensing Limited. DTS, symbol, a DTS spolu se symbolem jsou registrované ochranné známky

a DTS 2.0+Digital Out je ochranná známka společnosti DTS, Inc. © DTS, Inc. Všechna práva vyhrazena.

• DivX

Toto zařízení s certifikací DivX Certified® prošlo přísnými testy, které zajišťují jeho schopnost přehrávat video DivX®.

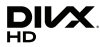

Chcete-li přehrávat zakoupené filmy DivX, nejprve zaregistrujte své zařízení na webu vod.divx.com. Registrační kód naleznete v části DivX VOD nabídky nastavení zařízení.

Označení DivX Certified® zaručuje přehrávání videa DivX® až do rozlišení HD 1080p, včetně prémiového obsahu.

DivX®, DivX Certified® a související logotypy jsou ochrannými známkami společnosti DivX, LLC a jsou použity na základě licence.

Chráněno jedním či více patenty USA:

7,295,673; 7,460,668; 7,515,710; 8,656,183; 8,731,369; RE45,052.

• Výrazy HDMI a HDMI High-Definition Multimedia Interface a logo HDMI jsou ochranné známky nebo registrované ochranné známky společnosti HDMI Licensing LLC ve Spojených státech a dalších zemích.

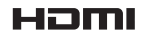

• Oracle a Java jsou registrované ochranné známky společnosti Oracle nebo jejích dceřiných společností. Další názvy mohou být ochrannými známkami svých příslušných vlastníků.

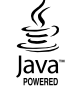

- Upozornění k licenci pro otevřený software
	- Pokud je použit otevřený software, jsou příslušné licence dostupné v nabídce přístroje.
- Blu-ray Disc™, Blu-ray™ a loga jsou ochranné známky asociace Blu-ray Disc Association.

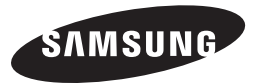

#### Kontaktujte SAMSUNG WORLD WIDE

Pokud máte otázky týkající se výrobků Samsung, kontaktujte středisko Samsung pro péči o zákazníky.

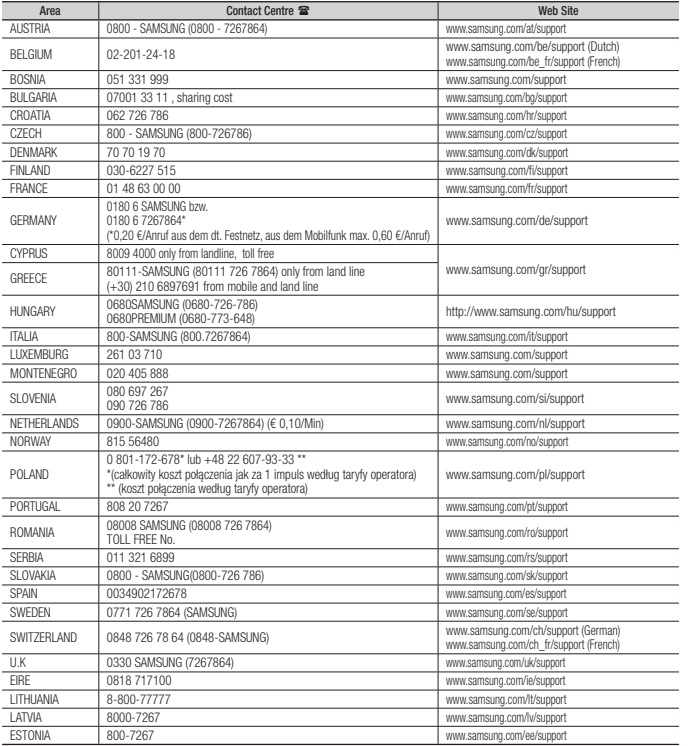

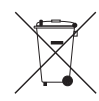

#### Správná likvidace baterií v tomto výrobku

(Platí v Evropské unii a dalších evropských zemích s vlastními systémy zpětného odběru baterií.)

Tato značka na baterii, návodu nebo obalu znamená, že baterie v tomto výrobku nesmí být na konci své životnosti likvidovány společně s jiným domovním odpadem. Případně vyznačené symboly chemikálií Hg, Cd nebo Pb upozorňují na to, že baterie obsahuje rtuť, kadmium nebo olovo v množství překračujícím referenční úrovně stanovené směrnicí ES 2006/66. Pokud baterie nejsou správně zlikvidovány, mohou tyto látky poškodit zdraví osob nebo životní prostředí.

Pro ochranu přírodních zdrojů a pro podporu opakovaného využívání materiálů oddělte, prosím, baterie od ostatních typů odpadu a nechte je recyklovat prostřednictvím místního bezplatného systému zpětného odběru baterií.

#### Správná likvidace výrobku (Elektrický a elektronický odpad)

(Platí v Evropské Unii a dalších evropských zemích se systémy odděleného sběru.)

Toto označení na výrobku, jeho příslušenství nebo dokumentaci znamená, že výrobek a jeho elektronické příslušenství (například nabíječku, náhlavní sadu, USB kabel) je po skončení životnosti zakázáno likvidovat jako běžný komunální odpad. Možným negativním dopadům na životní prostředí nebo lidské zdraví způsobeným

nekontrolovanou likvidací zabráníte oddělením zmíněných produktů od ostatních typů odpadu a jejich zodpovědnou recyklací za účelem udržitelného využívání druhotných surovin.

Uživatelé z řad domácností by si měli od prodejce, u něhož produkt zakoupili, nebo u příslušného městského úřadu vyžádat informace, kde a jak mohou tyto výrobky odevzdat k bezpečné ekologické recyklaci.

Podnikoví uživatelé by měli kontaktovat dodavatele a zkontrolovat všechny podmínky kupní smlouvy. Tento výrobek a jeho elektronické příslušenství nesmí být likvidován spolu s ostatním průmyslovým odpadem.